## Make Cards in Microsoft Publisher

- 1. Open Microsoft Publisher…
	- Start,
	- All Programs,
	- Microsoft Office,
	- Microsoft Office Publisher 2007
- 2. When **starting** the assignment for the first time…
	- a) Click Greeting Cards…

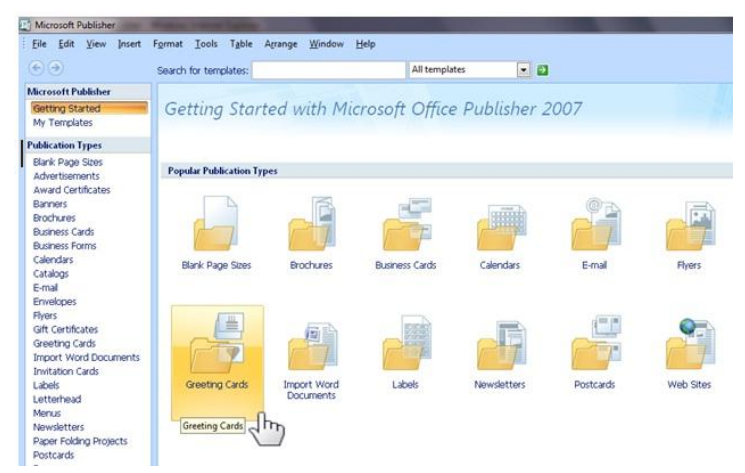

b) Scroll down till you get to Blank Sizes, and click Side Fold Card, 4.25 x 5.5", click Create.

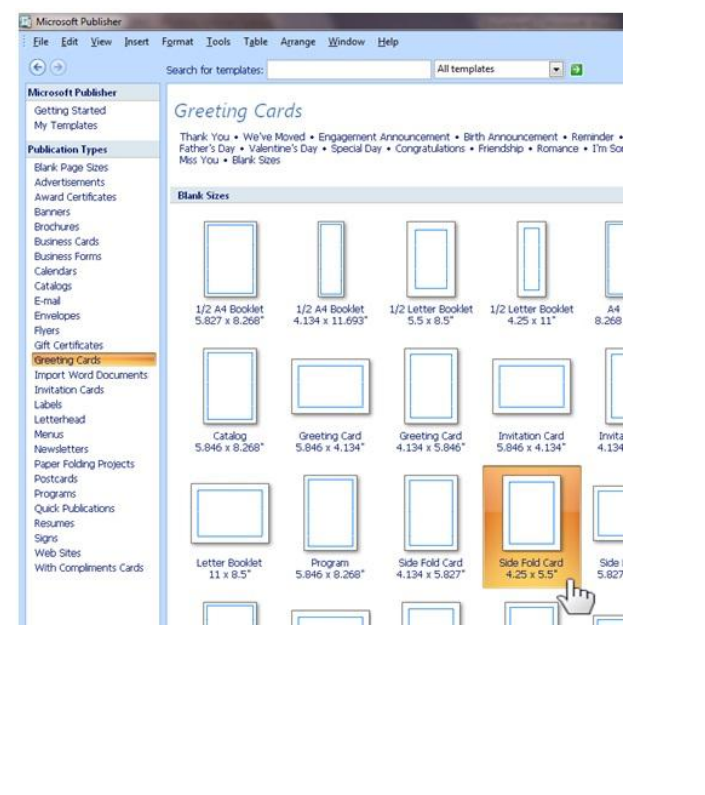

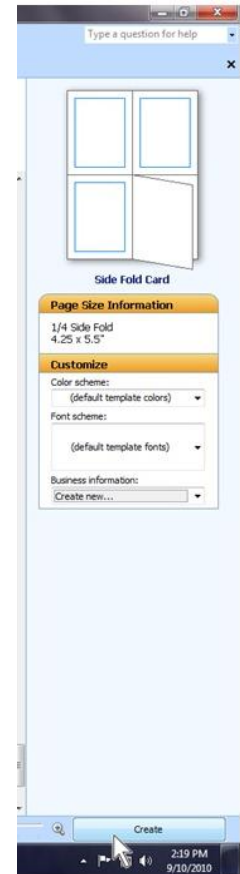

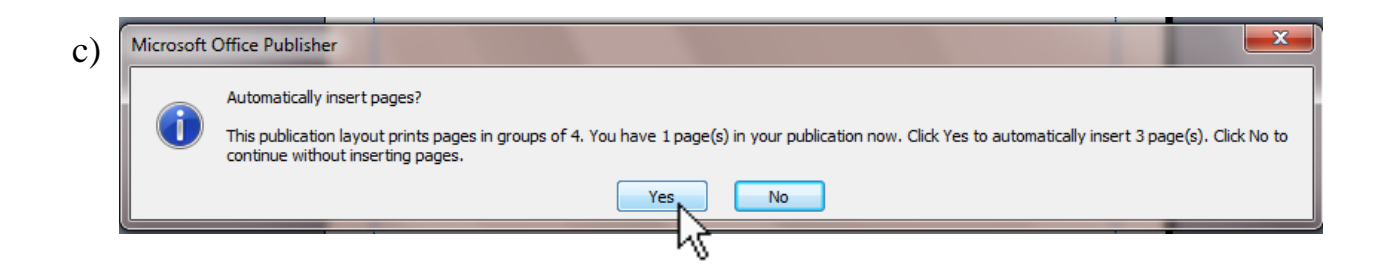

- 4. You are going to make a holiday card. If time allows, you may make more than one card.
- 5. Save your cards to your home directory. Name the first file **Holiday Card**.
- 6. Include the following on each card…
- on page 1(front of card) one piece of WordArt , picture(s) , and a border  $\Box$
- on page 2 (inside left) a picture  $\left\| \cdot \right\|$
- on page 3 (inside right) the message using a text box  $\mathbb{A}$ , it can be personal or generic
- on page 4 (back of the card) your name and section, you can use either WordArt  $\triangle$  or a text box  $A=$
- 7. When ready to start a new card, click…
	- File.
	- New.
	- Repeat steps 2a), 2b), and 2c) of these instructions.

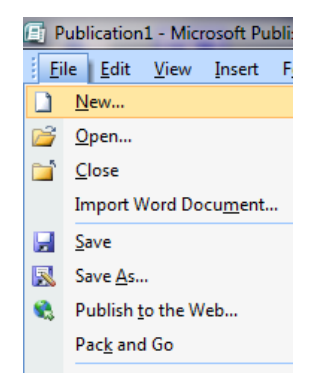

8. Name your second card **Holiday Card 2**.